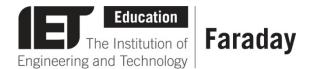

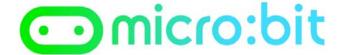

## **Pre-Written Program**

```
🖯 digital write pin 🖽 🔻 to 🖡 1
 digital write pin Pl v to 0
                                                                                      call function green
🏿 digital write pin 🖭 🔻 to 🕻 🛭
                                                                                      while ( not ( ⊙ button A is pressed
🏿 digital write pin 🕫 🔻 to 🕼 🛭
                                                                                      do == pause (ms) (* 188
😠 digital write pin 🖭 🕶 to 🕻 🗓
  digital write pin P2 to
                                                                                                       pick random 0 to ( 6888 + * ( 2898
                                                                                      call function amber
digital write pin PB v to 0 8
                                                                                      III pause (ms) ( 2000
🔞 digital write pin 🖭 🔹 to 🕻 🔞
  digital write pin P2 • to 📢 1
                                                                                      ## pause (ms) ( 2000
                                        for index of from 8 to 0 8
                                                                                      call function Walk
                                                                                      ## pause (ms) ( crosstime * x * 0 1000
                                             🤋 digital write pin 🎮 🕶 to 🛙 🖯
                                                                                      call function walkflash
                                                                                      call function green •
                                             🥫 digital write pin 🖭 to 📢 1
```

- Go to <u>www.microbit.org/code</u> and open the **JavaScript Blocks Editor.**
- Drag the file microbit-pedestrian-jsb.hex onto the work area.
- Download the program onto your BBC micro:bit.

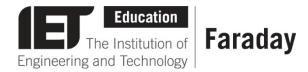

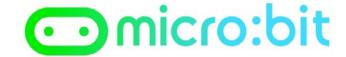

```
import random
   CROSS_TIME = (
   RED = pin0
   AMBER = pin1
   GREEN = pin2
   WAIT = Image("90009:09090:99999:09090:90009")
10 def lights(r,a,g):
        RED.write_digital(r)
        AMBER.write digital(a)
        GREEN.write_digital(g)
13
14
15 def red(): lights(1, 0, 0)
16 def amber(): lights(0, 1, 0)
17 def green(): lights(0, 0, 1)
19 def dont_walk():
        display.show(Image.NO)
20
22 def wait():
        display.show(WAIT)
25 def walk():
        display.show(Image.HAPPY)
27
28
    def walk_flash():
        RED.write_digital(0)
29
        for i in range(8):
    display.clear()
30
31
            AMBER.write_digital(0)
32
33
            sleep(400)
AMBER.write_digital(1)
34
            display.show(Image.SAD)
35
37
38 dont walk()
39 green()
40
41
42
       while not button_a.was_pressed():
43
            sleep(100)
44
       wait()
45
        sleep(random.randint(2000,8000))
46
47
        amber()
48
        sleep(2000)
49
        red()
50
        sleep(2000)
51
52
        walk()
53
        sleep(CROSS_TIME * 1000)
54
        walk_flash()
        dont_walk()
        green()
```

## **Pre-Written Program**

- Go to <u>www.microbit.org/code</u> and open the **Python Editor.**
- Drag the file transport.py onto the work area.
- Download the program onto your BBC micro:bit.